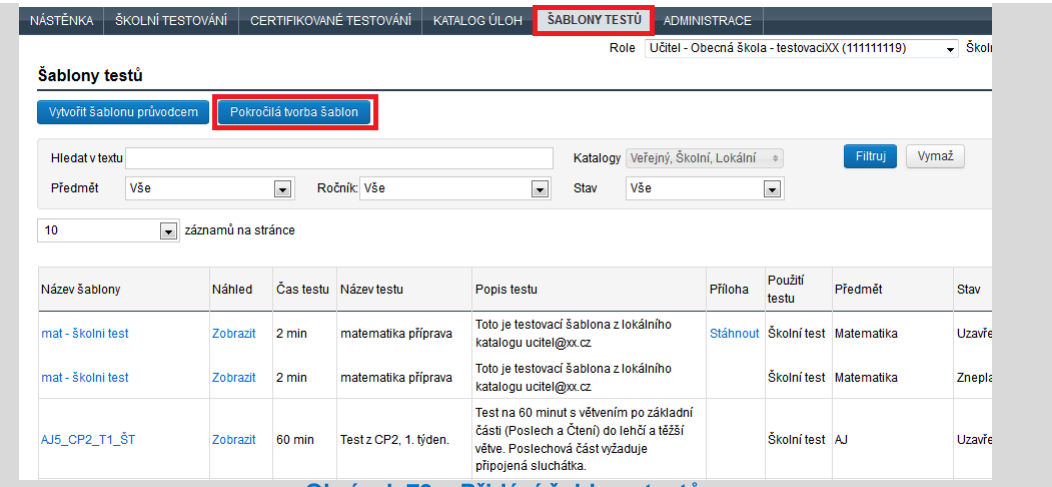

**Obrázek 79 – Přidání šablony testů**

Po stisknutí tlačítka *Pokročilá tvorba šablon* se pod seznamem šablon testů zobrazí detail šablony testu, ve kterém je potřeba vyplnit základní atributy vznikající nové šablony testu:

*Název šablony testu* – jednoznačný identifikátor šablony testu v systému.

*Název testu* – podrobnější popis šablony testu.

*Předmět* – podrobnější popis šablony testu.

*Ročník* – podrobnější popis šablony testu.

*Čas testu* – definuje celkový čas pro absolvování testu v minutách.

*Pauza mezi částmi* – definuje časovou prodlevu mezi případnými částmi testu v minutách.

*Počet úloh testu* – definuje celkový počet úloh v testu.

*Úspěšnost pro vyšší úroveň* – po vyhodnocení odpovědí žáka (na konci testletu/části testu) je na základě této definované hodnoty vybrán následný testlet (viz kapitola [4.3.4.1.3, Princip CAT\)](#page--1-0).

*Úspěšnost pro nižší úroveň* – po vyhodnocení odpovědí žáka (na konci testletu/části testu) na základě této definované hodnoty je vybrán následný testlet (viz kapitol[a 4.3.4.1.3, Princip CAT\)](#page--1-0).

*Počet částí testu* – definuje strukturu testu při využití CAT testování (blíže o testletech viz kapitola [0,](#page--1-1) 

[Struktura testletu](#page--1-1)). Pro jednoduchý test je hodnota 1.

*Počet úrovní v části* – definuje strukturu testu při využití CAT testování (blíže o testletech viz kapitol[a 0,](#page--1-1)  [Struktura testletu](#page--1-1)). Pro jednoduchý test je hodnota 1.

*Vyhodnocení testu* – definuje způsob vyhodnocení testu: buď jako prosté vyhodnocení (součtem dosažených bodů), nebo odečtem za chybné body, případně vyhodnocení dle distraktorů.

*Popis testu* – podrobný popis testu sloužící pro bližší charakteristiku testu, např. rozsah testovaného učiva, zaměření testu apod.

*Pokyny k testu* – text zobrazující se žákovi při spuštění testu na první stránce webového klienta.

**Přílohy** – pokud bude vložen objekt typu soubor, text nebo obrázek, bude se u textu zobrazovat.